## ミライシード ログイン方法

## ①<https://miraiseed.benesse.ne.jp/seed/start/hZ8PZ7iY>

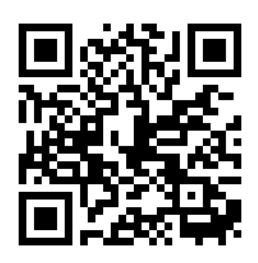

② スタートをタップ

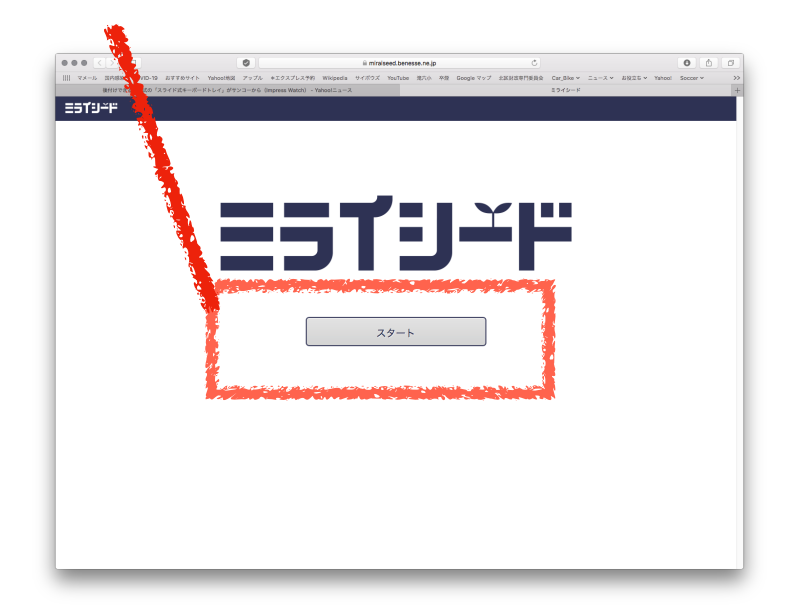

③ ★★重要★★ 「学年(がくねん)・組(くみ)」をタップして、クラスの入力が必要です。 下の様にクラスを入力してから、しゅっせきばんごうとパスワードを入力します。

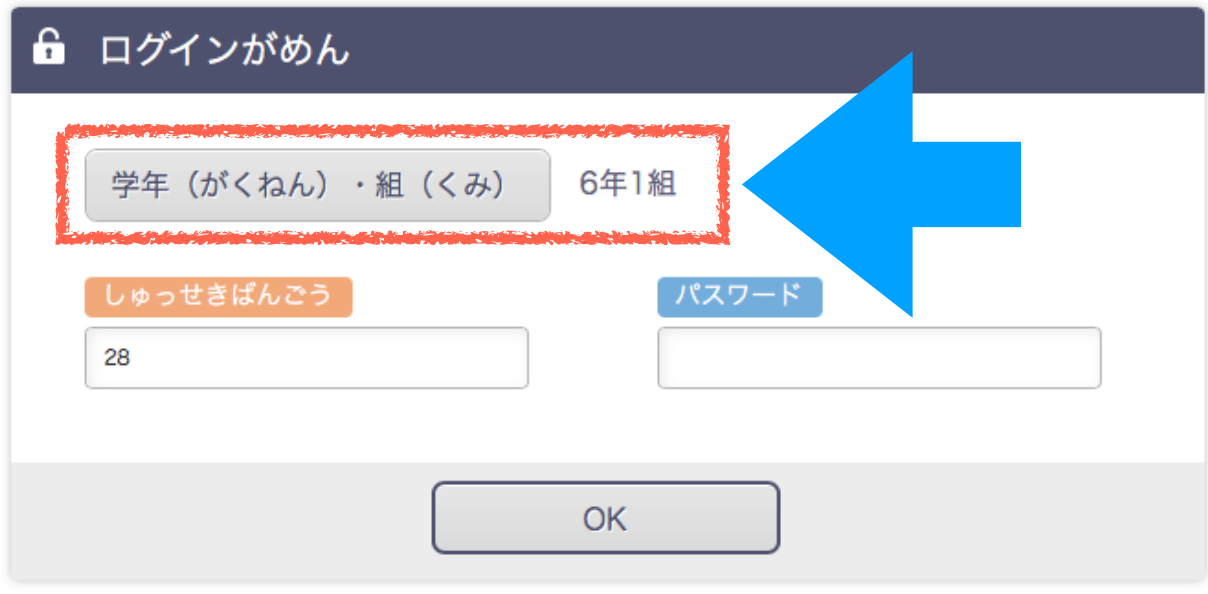